## Networking, Information Infrastructure Initiative, Kyushu University

Procedures for Connecting Kyushu University wireless LAN(kitenet) Mac OSX 編

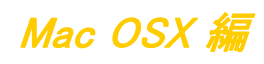

○Kyushu University Information Infrastructure Initiative provides a wireless LAN access service that is available in the university. This service allows the person of non-member of the university to use wireless LAN temporarily for the purpose of education, study,and equivalent activities at Kyushu University.

 Please ask sponsor the Username and password when you use wireless LAN temporarily. The assigned IP address is an address of the outside of a campus.

ORequirements for connecting to the wireless network

(i) Mac (The connection using PCs running Mac OS X has been confirmed.)

(ii) Wi-Fi capability (MAC built-in or external (LAN card, etc) Wi-Fi module)

\* The above wireless LAN device shall support IEEE 802.1X authentication PEAP/MS CHAPv2 as well as WPA/WPA2 security mode.

○Precaution for use:

(i) Be sure to take the following security measures.

## • Software updating

• Installation of antivirus software and an updated virus definition file and virus scanning on a regular basis

(ii) Compliance with the copyright law on internet use

In order to ensure the compliance with the copyright law on internet use, Kyushu University prohibits the use of file sharing software (Winny, LimeWire, eDonkey, emule, Xunlei, KuGoo, etc). Illegal downloading/uploading of music and videos from/to the internet is regarded

 This procedure describes how to connect the device with Mac OS X standard functionality to the wireless LAN. If it is necessary to use software or other accessories bundled with a wireless LAN card for the connection setup, see setup manual of your device.

## Connecting to the Wireless LAN (kitenet)

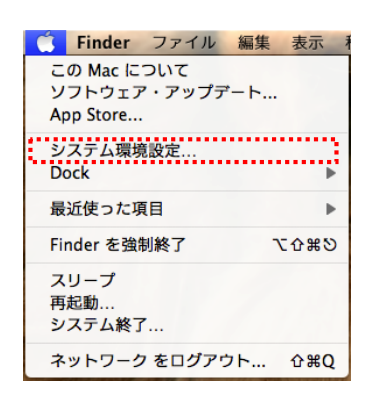

(i) From the Apple mark, click [System Preferences].

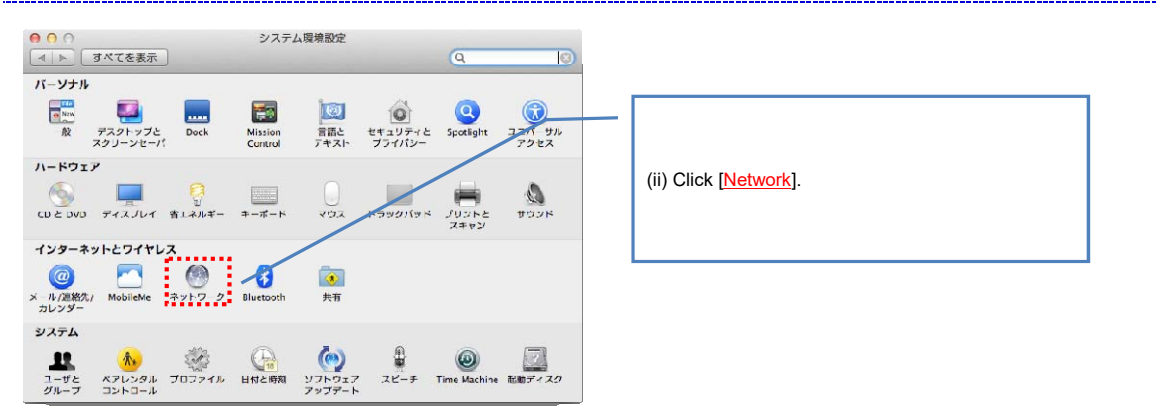

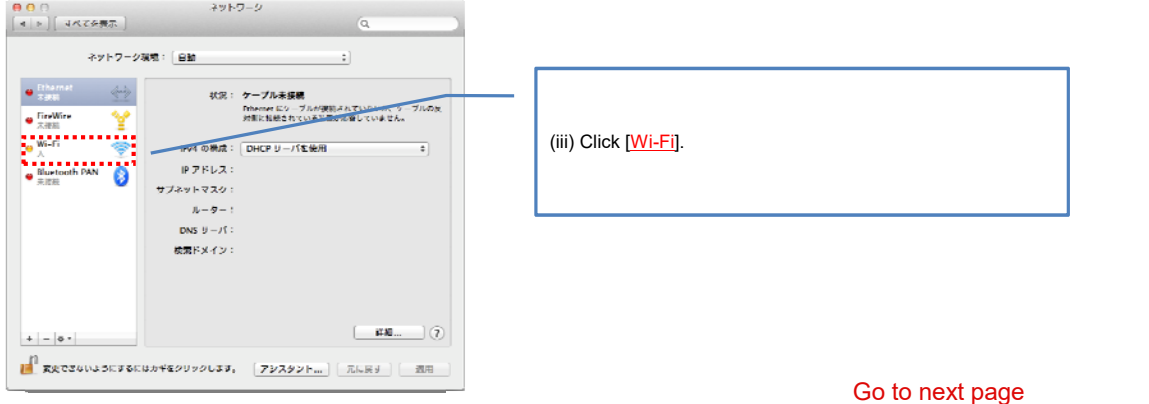

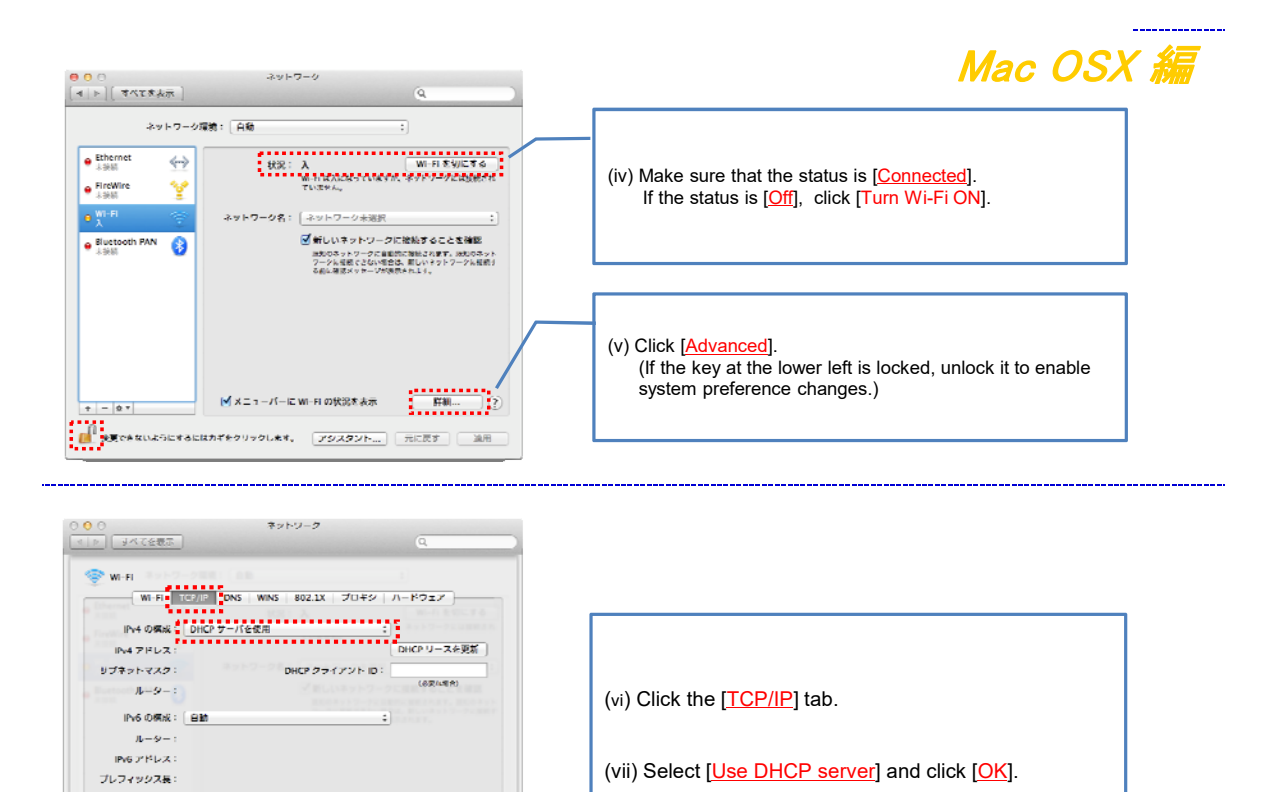

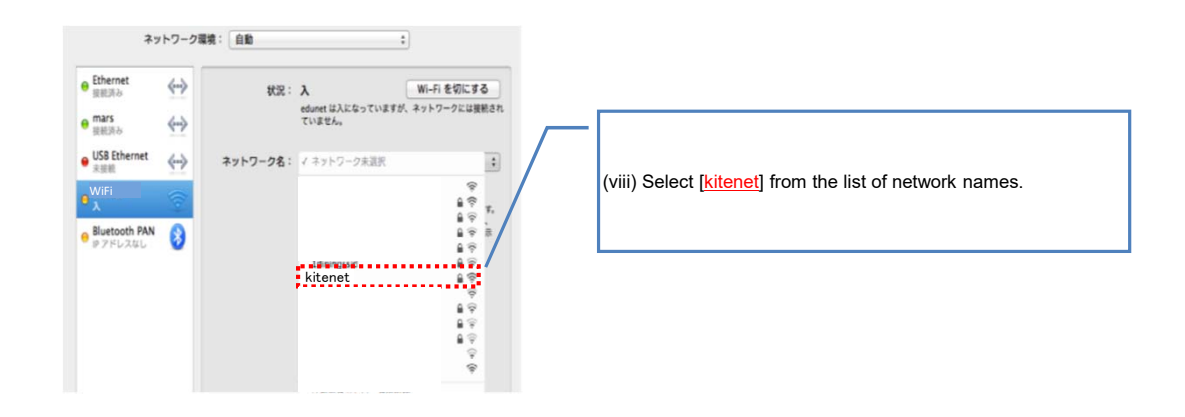

 $\begin{picture}(20,10) \put(0,0){\vector(1,0){100}} \put(15,0){\vector(1,0){100}} \put(15,0){\vector(1,0){100}} \put(15,0){\vector(1,0){100}} \put(15,0){\vector(1,0){100}} \put(15,0){\vector(1,0){100}} \put(15,0){\vector(1,0){100}} \put(15,0){\vector(1,0){100}} \put(15,0){\vector(1,0){100}} \put(15,0){\vector(1,0){100}} \put(15,0){\vector(1,0){100}} \$ 

 $\circledR$ 

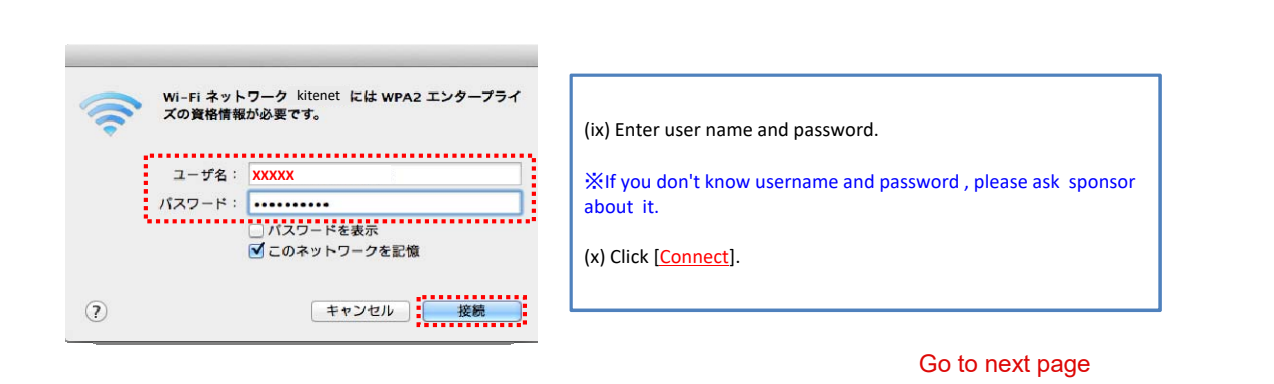

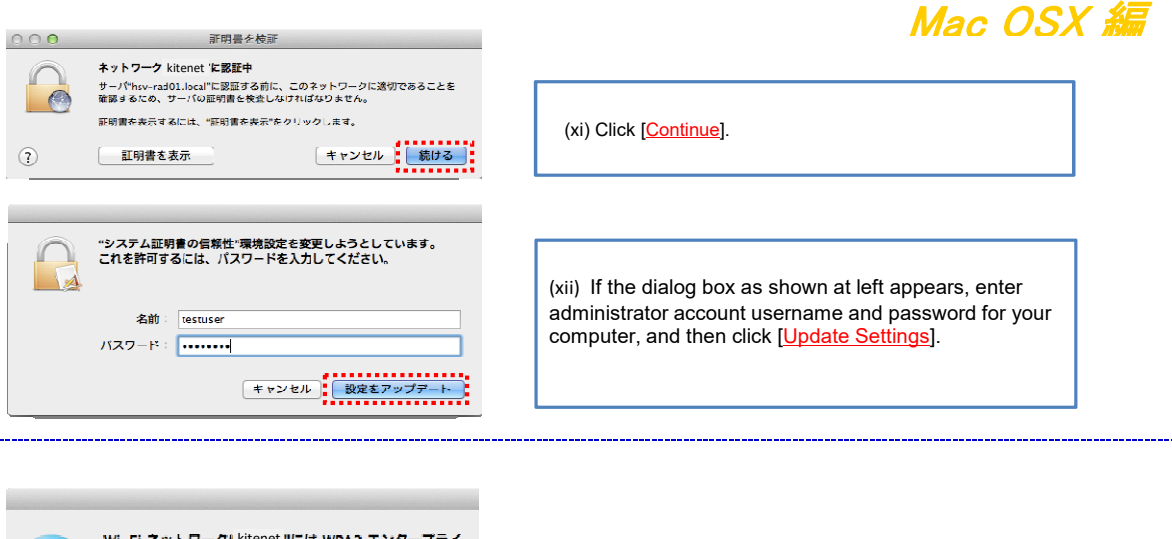

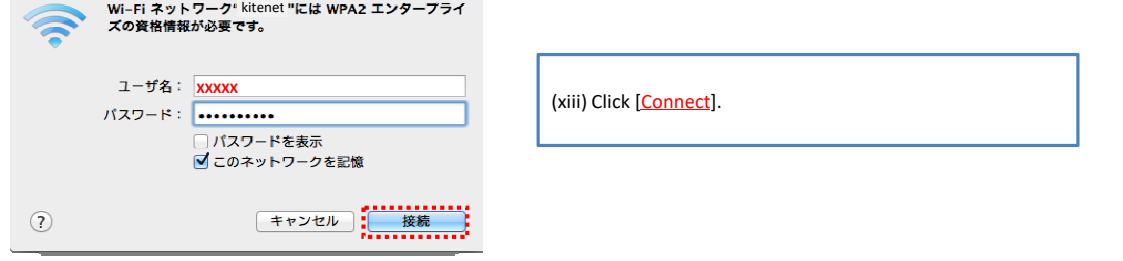

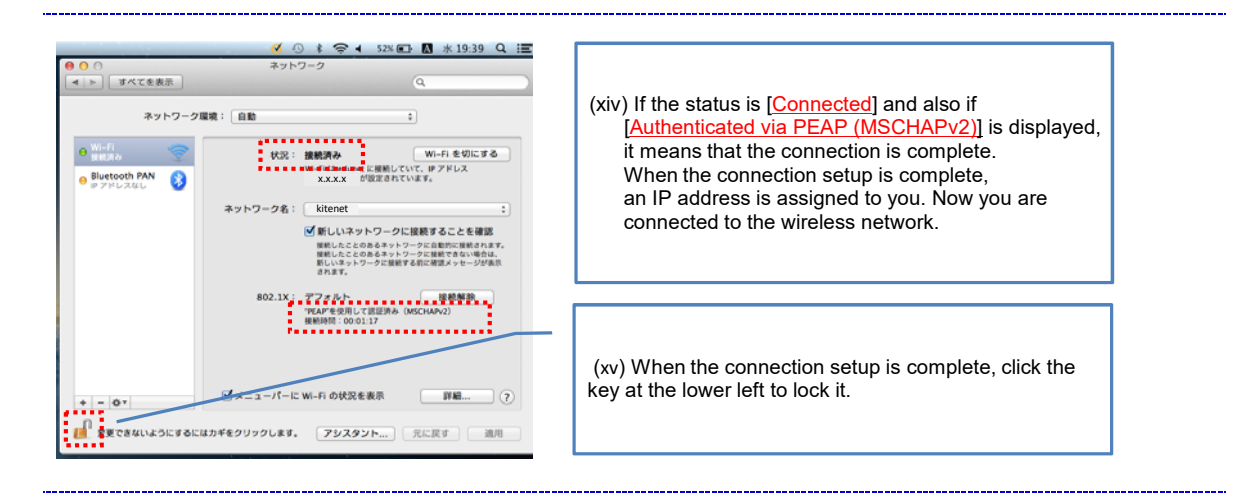

 Wireless LAN (kitenet) connection setup is now complete. If it is properly completed, you are connected to the network.

※ We will not inform you of Username and Password that necessary to access to wireless LAN. If you don't know then, please ask sponsor.

**For inquiries about our wireless LAN access service, please contact: Networking, Information Infrastructure Initiative, Kyushu University**

Tel: 092-802-2686/2687/2688 (Ito 90-2686/2687/2688) E-mail: n-room@iii.kyushu-u.ac.jp